## Unos knjiženja dnevnog utrška s razduženjem zaliha

Zadnje ažurirano01/08/2024 1:49 pm CEST

Ako u šifrarniku skladišta imamo otvoreno skladište skladište i radimo zalihe, na postavkama modula **Knjiženje izlaznih računa i utržaka** prikazat će se polje na kojem možemo odabrati želimo li uključiti **mogućnost unosa podataka za razduženje zaliha.**

## Postavke knjiženja izlaznih računa i utržaka

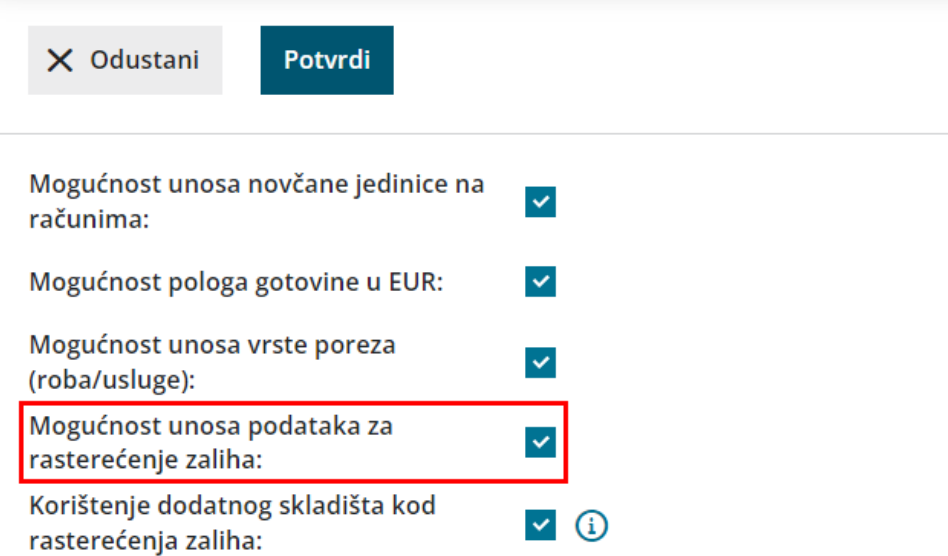

Ako na tom polju uključimo kvačicu, na unosu [knjiženja](http://help.minimax.hr/help/unos-knjizenja-dnevnog-utrska) utrška prikazat će se dio za razduženje zaliha i imat ćemo **mogućnost odabira skladišta**. Nakon odabira skladišta možemo po poreznim stopama unijeti podatke za **prodajnu vrijednost i PDV od prodajne vrijednosti po poreznim stopama**.

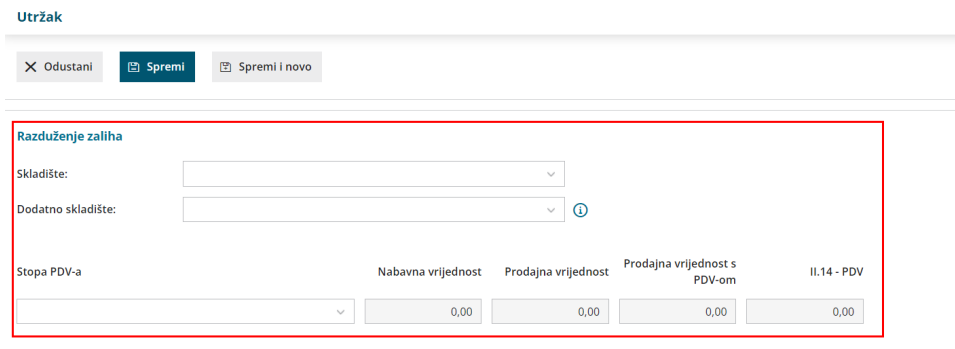

Potvrdom unosa, program će pripremiti zapis o **izdavanju sa zaliha sa skladišta koje je odabrano** za unesene vrijednosti.